# **Packet Tracer – Skills Integration Challenge**

## **Topology**

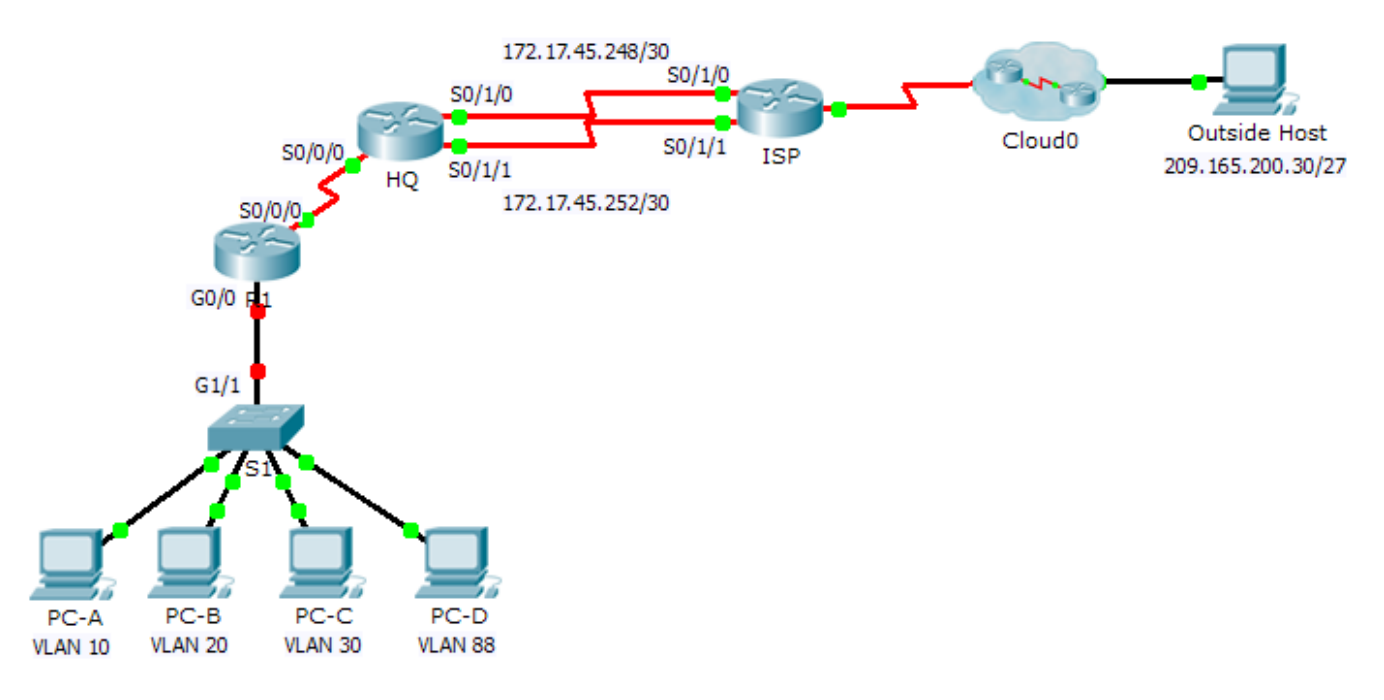

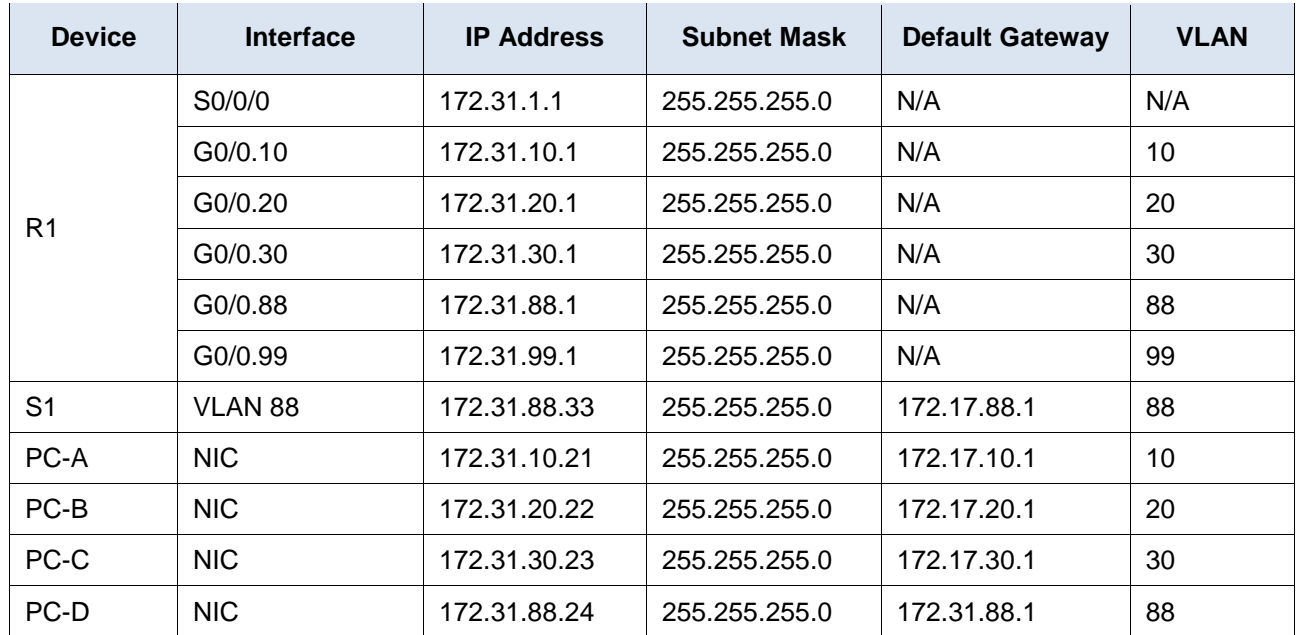

## **Addressing Table**

## **VLAN Table**

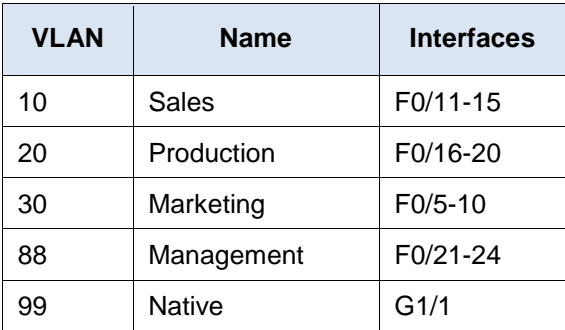

## **Scenario**

In this activity, you will demonstrate and reinforce your ability to configure routers for inter-VLAN communication and configure static routes to reach destinations outside of your network. Among the skills you will demonstrate are configuring inter-VLAN routing, static and default routes.

## **Requirements**

- Configure inter-VLAN routing on **R1** based on the **Addressing Table**.
- Configure trunking on **S1**.
- Configure four directly attached static route on **HQ** to each VLANs 10, 20, 30 and 88.
- Configure directly attached static routes on **HQ** to reach **Outside Host**.
	- Configure the primary path through the Serial 0/1/0 interface.
	- Configure the backup route through the Serial 0/1/1 interface with a 10 AD.
- Configure directly attached primary and backup summary routes on **ISP** for the entire 172.31.0.0/17 address space.
- Configure the primary path through the Serial 0/1/1 interface.
- Configure the backup route through the Serial 0/1/0 interface with 25 AD.
- Configure a directly attached default route on **R1**.
- Verify connectivity by making sure all the PCs can ping **Outside Host**.